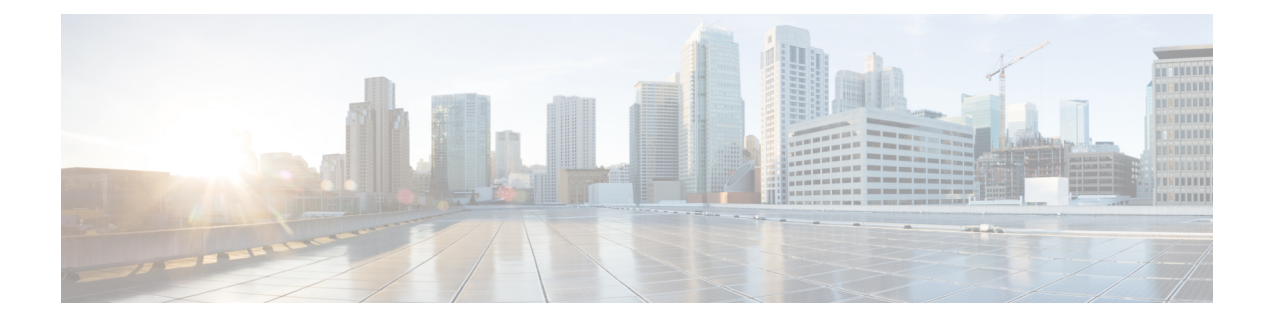

# メンテナンス ジョブのスケジューリング

Cisco MDS コマンド スケジューラ機能は、Cisco MDS 9000 ファミリの任意のスイッチで設定 ジョブとメンテナンスジョブをスケジュールするのに役立ちます。この機能を使用して、一度 だけ実行するジョブや定期的に実行するジョブをスケジュールできます。

- コマンド [スケジューラについて](#page-0-0) (1 ページ)
- コマンド [スケジューラのライセンス要件](#page-1-0) (2 ページ)
- [注意事項と制約事項](#page-1-1) (2 ページ)
- [デフォルト設定](#page-2-0) (3 ページ)
- コマンド [スケジューラの設定](#page-2-1) (3 ページ)
- [スケジュールの指定](#page-6-0) (7 ページ)
- [一時的スケジュールの指定](#page-8-0) (9 ページ)
- [スケジュールの削除](#page-8-1) (9 ページ)
- [割り当てられたジョブの削除](#page-9-0) (10 ページ)
- [スケジュール時刻の削除](#page-9-1) (10 ページ)
- [実行ログの設定](#page-10-0) (11 ページ)
- 実行ログ [ファイルの内容のクリア](#page-10-1) (11 ページ)
- [スケジューラ設定の確認](#page-11-0) (12 ページ)
- [スケジューラのコンフィギュレーション例](#page-13-0) (14 ページ)

## <span id="page-0-0"></span>コマンド スケジューラについて

Cisco NX-OS コマンド スケジューラは、将来の指定した時刻に 1 つ以上のジョブ(CLI コマン ドのセット)をスケジュールするための機構を提供します。ジョブは、将来の指定した時刻に 一度だけ実行することも、定期的に実行することもできます。

この機能を使用すると、ゾーンセットの変更、QoSポリシーの変更、データのバックアップ、 設定の保存などのジョブをスケジューリングできます。

### スケジューラの用語

この章では次の用語を使用します。

- •ジョブ:スケジュールの定義どおりに実行される NX-OS の CLI コマンド一式 (EXEC お よび config モード)。
- スケジュール:スケジュールは割り当てたジョブを実行する時刻を決定します。スケジュー ルには複数のジョブを割り当てることができます。スケジュールは、一時モードまたは定 期モードで実行されます。
- 定期モード:ユーザが指定した間隔でジョブを実行します。これは、管理者によって削除 されるまで継続されます。サポートされている間隔は、次のとおりです。
	- 毎日:ジョブを 1 日に 1 回実行します。
	- 毎週:ジョブを 1 週間に 1 回実行します。
	- 毎月:ジョブを 1 か月に 1 回実行します。
	- 差分:ジョブをユーザ指定の開始時刻から一定間隔(日、時、分)ごとに実行しま す。
- 一時モード:ジョブをユーザ指定時刻に 1 回実行します。

## <span id="page-1-1"></span><span id="page-1-0"></span>コマンド スケジューラのライセンス要件

コマンド スケジューラを使用するために、ライセンスを取得する必要はありません。

## 注意事項と制約事項

Before scheduling jobs on a Cisco MDS switch, note the following guidelines:

- Cisco MDS SAN-OS Release 3.0(3) よりも前のリリースでは、スイッチに対してローカルな ユーザだけがスケジューラを設定できました。Cisco MDS SAN-OS Release 3.0(3) から、リ モート ユーザが AAA 認証を使用してジョブのスケジューリングを実行できるようになり ました。
- ジョブの実行時に次のいずれかの状況になると、スケジュールされたジョブは実行されま せん。
	- ジョブの実行予定時刻に、スケジュールされたジョブに含まれるコマンドに関連する 機能のライセンスが切れている場合。
	- ジョブの実行予定時刻に、スケジュールされたジョブに含まれるコマンドに関連する 機能がディセーブルになっている場合。
	- スロットからモジュールを取り外したときに、そのモジュールまたはスロットに関連 するコマンドがジョブに含まれている場合。
- 時刻が設定されていることを確認します。スケジューラにはデフォルトの設定時刻はあり ません。スケジュールを作成してジョブを割り当てても、時刻を設定しないと、スケジュー ルは開始されません。
- While defining a job, verify that no interactive or disruptive commands(for example, **copybootflash:** *file* **ftp:** *URI*, **write erase**, and other similar commands) are specified as part of a job because the job is executed noninteractively at the scheduled time.

## <span id="page-2-0"></span>デフォルト設定

<span id="page-2-2"></span>表 1 : コマンド [スケジューラのパラメータのデフォルト](#page-2-2) (3 ページ) コマンド スケジューリ ング パラメータのデフォルト設定値の一覧を示します。

表 **<sup>1</sup> :** コマンド スケジューラのパラメータのデフォルト

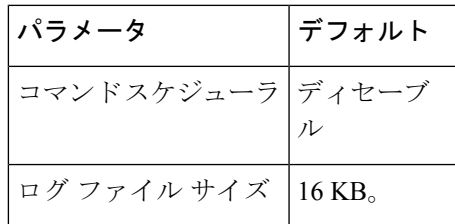

# <span id="page-2-1"></span>コマンド スケジューラの設定

Cisco NX-OS コマンド スケジューラは、将来の指定した時刻に 1 つ以上のジョブ(CLI コマン ドのセット)をスケジュールするための機構を提供します。

### コマンド スケジューラを設定するためのタスク フロー

次の手順を実行して、コマンド スケジューラを設定します。

手順

- ステップ **1** スケジューラをイネーブルにします。
- ステップ2 リモート ユーザ アクセスを許可します (オプション)。
- ステップ **3** ジョブを定義します。
- ステップ **4** スケジュールを定義して、スケジュールにジョブを割り当てます。
- ステップ **5** スケジュールの時刻を指定します。
- ステップ **6** スケジューリングされた設定を確認します。

### コマンド スケジューラのイネーブル化

スケジューリング機能を使用するには、ファブリック内の目的のスイッチ上でこの機能を明示 的にイネーブルにする必要があります。デフォルトでは、この機能は Cisco MDS 9000 ファミ リのすべてのスイッチでディセーブルになっています。

コマンドスケジューラ機能の設定および確認コマンドを使用できるのは、スイッチ上でコマン ドスケジューラがイネーブルに設定されている場合だけです。この機能をディセーブルにする と、関連するすべての設定が自動的に廃棄されます。

コマンド スケジューリング機能をイネーブルにするには次の手順を実行します。

#### 手順

ステップ **1** switch# **configure terminal**

コンフィギュレーション モードに入ります。

ステップ **2** switch(config)# **feature scheduler**

コマンド スケジューラをイネーブルにします。

ステップ **3** switch(config)# **no feature scheduler**

スケジューラの設定を廃棄して、コマンドスケジューラをディセーブルにします(デフォル ト)。

例

例

To display the command schedule status, use the **show scheduler config** command.

```
switch# show scheduler config
 config terminal
 feature scheduler
 scheduler logfile size 16
 end
```
### リモート ユーザ認証の設定

Cisco MDS SAN-OS Release 3.0(3) よりも前のリリースでは、スイッチに対してローカルなユー ザだけがスケジューラを設定できました。Cisco MDS SAN-OS Release 3.0(3) から、リモート ユーザが AAA 認証を使用してジョブのスケジューリングを実行できるようになりました。

リモート ユーザ認証を設定するには、次の手順を実行します。

#### 始める前に

AAA認証では、コマンドスケジューラジョブを作成および設定する前に、リモートユーザの クリア テキスト パスワードが必要になります。

#### 手順

ステップ **1** switch# **configuration terminal**

コンフィギュレーション モードに入ります。

- ステップ **2** switch(config)# **scheduler aaa-authentication password X12y34Z56a** リモート ユーザのクリア テキスト パスワードを設定します。
- ステップ **3** switch(config)# **scheduler aaa-authentication password 0 X12y34Z56a** リモート ユーザのクリア テキスト パスワードを設定します。
- ステップ **4** switch(config)# **no scheduler aaa-authentication password** リモート ユーザのクリア テキスト パスワードを削除します
- ステップ **5** switch(config)#**scheduler aaa-authentication user newuser password Z98y76X54b** リモート ユーザ newuser のクリア テキスト パスワードを設定します
- ステップ **6** switch(config)#**scheduler aaa-authentication user newuser password 0 Z98y76X54b** リモート ユーザ newuser のクリア テキスト パスワードを設定します
- ステップ **7** switch(config)# **no scheduler aaa-authentication password user newuser**

リモート ユーザ newuser のクリア テキスト パスワードを削除します

### ジョブの定義

ジョブを定義するには、ジョブ名を指定する必要があります。This action places you in the job definition (config-job ) submode. このサブモードでは、ジョブが実行する CLI コマンドのシーケ ンスを定義できます。ジョブの定義を完了するには、必ず config-job サブモードを終了してく ださい。

- Cisco MDS NX-OS Release 4.1(1b) よりも前の MDS NX-OS または SAN-OS のリリースで作 成されたジョブ設定ファイルはサポートされていません。ただし、ジョブ設定ファイルを 編集し、ジョブの中のコマンドを、セミコロン(:)を使用して1行に結合することはで きます。
- ジョブの定義を完了するには、config-job サブモードを終了する必要があります。
- config-job サブモードを終了した後では、コマンドの変更または削除はできません。変更 するには、定義済みのジョブ名を明示的に削除し、新しいコマンドを使用してジョブを再 設定する必要があります。

コマンド スケジューラのジョブを定義するには、次の手順を実行します。

#### 手順

#### ステップ **1** switch# **configuration terminal**

コンフィギュレーション モードを開始します。

#### ステップ **2** switch(config)# **scheduler job name addMemVsan99**

switch(config-job)#

Defines a job name and enters the job definition submode.

ステップ **3** switch(config-job)# *command1* ;[*command2* ;*command3* ;...]

switch(config-job-submode) # **end**

例:

```
switch(config-job)# configure terminal;vsan database;vsan 99 interface fc1/1 4
switch(config-job-config-vsan-db)# end
switch#
```
指定されたジョブの処理シーケンスを指定します。定義済みのコマンドは有効性が確認され て、今後使用するために保管されます。

(注) config-job サブモードは必ず終了してください。

例:

```
switch(config)# scheduler job name offpeakQOS
switch(config-job)# configuration terminal; qos class-map offpeakbackupcmap match-all ;
match source-wwn 23:15:00:05:30:00:2a:1f ; match destination-wwn 20:01:00:05:30:00:28:df
;exit ; qos policy-map offpeakbackuppolicy ; class offpeakbackupcmap ; priority high ;
exit ; exit ; qos service policy offpeakbackuppolicy vsan 1
switch(config-job)# end
switch#
```
一連のコンフィギュレーション コマンドをスケジューリングする例を示します。

#### ステップ **4 exit**

例:

switch(config-job)# **exit** switch(config)#

ジョブ コンフィギュレーション モードを終了し、ジョブを保存します。

#### ステップ **5 show scheduler job** [*name*]

例:

switch(config)# **show scheduler job**

(任意)ジョブ情報を表示します。

#### ステップ **6 copy running-config startup-config**

例:

switch(config)# **copy running-config startup-config**

(任意)この設定の変更を保存します。

ジョブの削除

コマンド スケジューラのジョブを削除するには、次の手順を実行します。

手順

#### ステップ **1** switch# **configuration terminal**

コンフィギュレーション モードを開始します。

#### ステップ **2** switch(config)# **no scheduler job name addMemVsan99**

定義済みジョブおよびジョブ内で定義されたすべてのコマンドを削除します。

## <span id="page-6-0"></span>スケジュールの指定

ジョブを定義したら、スケジュールを作成してスケジュールにジョブを割り当てることができ ます。その後、実行時刻を設定できます。ジョブは、必要に応じて、1 回だけまたは定期的に 実行できます。スケジュールの時刻が設定されていないと、ジョブは実行されません。 定期的なジョブの実行は、間隔(毎日、毎週、毎月、または差分)を指定できます。 コマンド スケジューラの定期ジョブを指定するには、次の手順を実行します。

#### 手順

#### ステップ **1** switch# **configuration terminal**

コンフィギュレーション モードを開始します。

ステップ **2** switch(config)# **scheduler schedule name weekendbackupqos**

switch(config-schedule)#

ジョブ スケジュール(weekendbackup)を定義して、そのスケジュールのサブモードを開始し ます。

ステップ **3** switch(config)# **no scheduler schedule name weekendbackup**

定義したスケジュールを削除します。

ステップ **4** switch(config-schedule)# **job name offpeakZoning** switch(config-schedule)# **job name offpeakQOS**

このスケジュールに 2 つのジョブ (offpeakZoning および offpeakQOS を割り当てます。

#### ステップ **5** switch(config-schedule)# **no job name addMem99**

このスケジュールに割り当てられたジョブを削除します。

例

次に示す設定は参考例です。

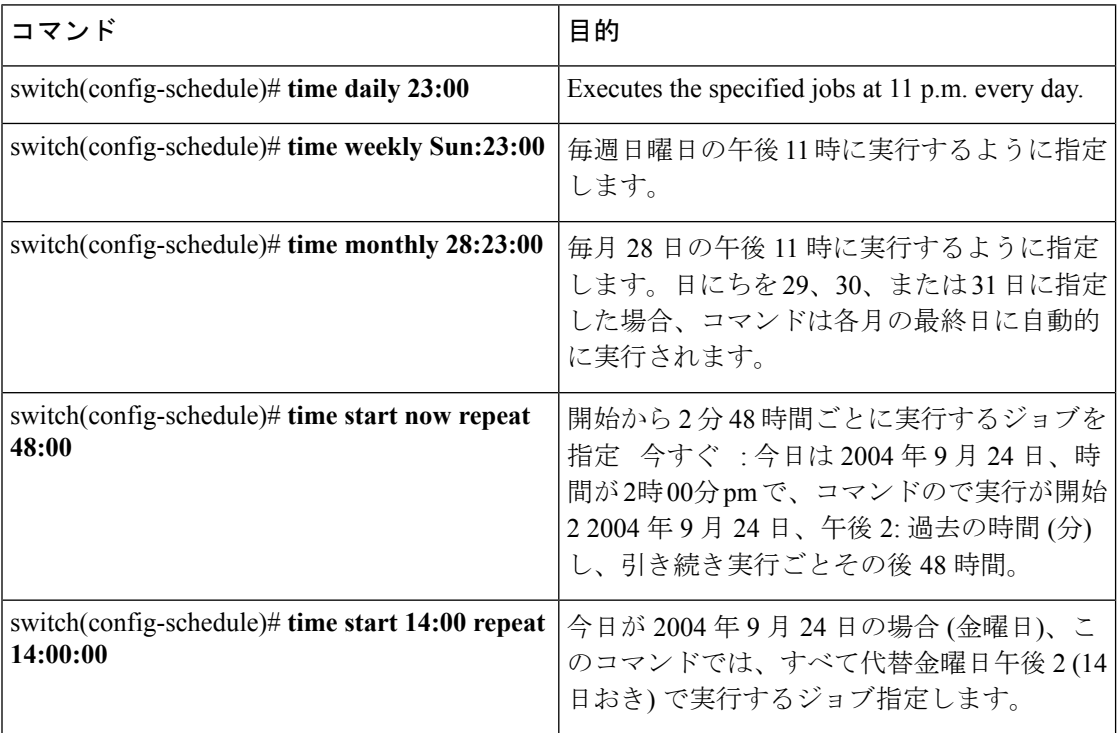

The most significant fields in the **time** parameter are optional. これらのフィールドを省略すると、現 在時刻と同じ値が指定されたと見なされます。たとえば、現在時刻が2004年9月24日の22:00 の場合、コマンドは次のように実行されます。

- The **time start 23:00 repeat 4:00:00** command implies a start time of September 24, 2004, 23:00 hours.
- The **time daily 55** command implies every day at 22:55 hours.
- The **time weekly 23:00** command implies every Friday at 23:00 hours.
- The **time monthly 23:00** command implies the 24th of every month at 23:00 hours.

例

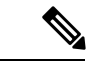

スケジュールに対して設定された時間間隔が、割り当てられたジョブの実行に必要な時間より も短い場合、直前のスケジュール実行完了時刻から設定された時間間隔が経過しないと後続の スケジュールは実行されません。たとえば、スケジュールが1分間隔で実行され、スケジュー ルに割り当てられたジョブが完了するのに 2 分かかる場合です。最初のスケジュールが 22:00 に実行され、ジョブが 22:02 に完了する場合、次の処理は 1 分間隔に従って 22:03 に実行され て 22:05 に完了します。 (注)

## <span id="page-8-0"></span>一時的スケジュールの指定

一時ジョブの実行を指定すると、そのジョブは一度だけ実行されます。 コマンド スケジューラの一時ジョブを指定するには、次の手順を実行します。

手順

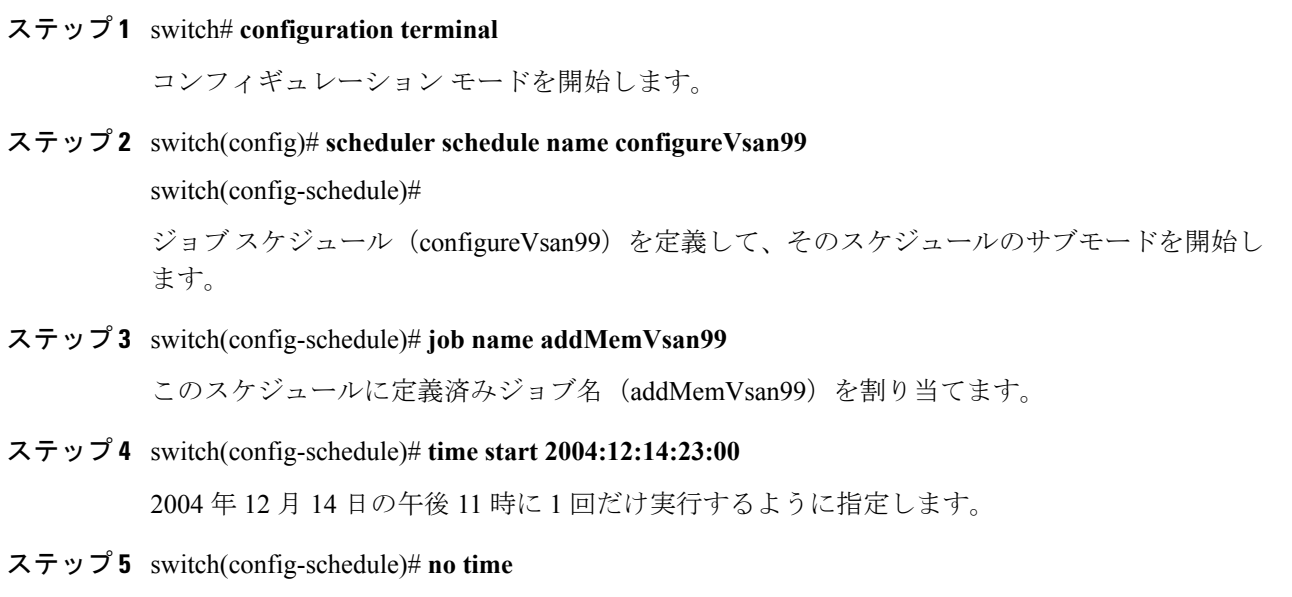

このスケジュールに割り当てられた時刻を削除します。

# <span id="page-8-1"></span>スケジュールの削除

スケジュールを削除するには、次の手順を実行します。

手順

#### ステップ **1** switch# **configuration terminal**

コンフィギュレーション モードを開始します。

ステップ **2** switch(config)# **no scheduler schedule name weekendbackup**

定義したスケジュールを削除します。

# <span id="page-9-0"></span>割り当てられたジョブの削除

割り当てられたジョブを削除するには、次の手順を実行します。

#### 手順

ステップ **1** switch# **configuration terminal**

コンフィギュレーション モードを開始します。

ステップ **2** switch(config)# **scheduler schedule name weekendbackupqos**

switch(config-schedule)#

ジョブスケジュール(weekendbackupqos)を指定して、そのスケジュールのサブモードを開始 します。

ステップ **3** switch(config-schedule)# **no job name addMem99**

このスケジュールに割り当てられたジョブ(addMem99)を削除します。

# <span id="page-9-1"></span>スケジュール時刻の削除

スケジュール時刻を削除するには、次の手順を実行します。

#### 手順

ステップ **1** switch# **configuration terminal**

コンフィギュレーション モードを開始します。

ステップ **2** switch(config)# **scheduler schedule name weekendbackupqos**

switch(config-schedule)#

ジョブスケジュール (weekendbackup)を定義して、そのスケジュールのサブモードを開始し ます。

#### ステップ **3** switch(config-schedule)# **no time**

スケジュール時刻の設定を削除します。このスケジュールは時刻を再度設定するまで実行され ません。

## <span id="page-10-0"></span>実行ログの設定

コマンド スケジューラはログ ファイルを管理しています。このファイルの内容は変更できま せんが、ファイルサイズは変更できます。このログファイルは循環ログで、実行されたジョブ の出力が格納されます。ジョブの出力がログファイルよりも大きい場合、このファイルに格納 される出力は一部が切り捨てられます。

設定できるログ ファイルの最大サイズは 1024 KB です実行ログ ファイルのデフォルト サイズ は 16 KB です。

実行ログ ファイルのサイズを設定するには、次の手順を実行します。

#### 手順

#### ステップ **1** switch# **configuration terminal**

コンフィギュレーション モードを開始します。

ステップ **2** switch(config)# **scheduler logfile size 1024**

ログファイルを最大 1024 KB に設定します。

#### ステップ **3** switch(config)# **no scheduler logfile size**

ログのサイズをデフォルトの 16 KB に設定します。

# <span id="page-10-1"></span>実行ログ ファイルの内容のクリア

スケジューラ実行ログファイルの内容をクリアするには、EXECモードでclearschedulerlogfile コマンドを実行します。

switch# **clear scheduler logfile**

# <span id="page-11-0"></span>スケジューラ設定の確認

To display the command scheduler configuration information, perform one of the following tasks:

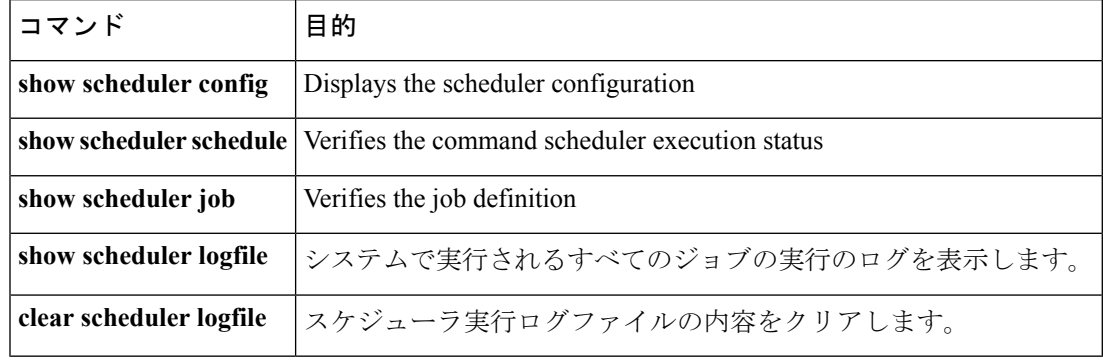

For detailed information about the fields in the output from these commands, refer to the *Cisco MDS 9000 Family Command Reference* .

### コマンド スケジューラの設定確認

To display the scheduler configuration, use the **show scheduler config** command.

```
switch# show scheduler config
config terminal
 feature scheduler
  scheduler logfile size 512
end
config terminal
   scheduler job name addMemVsan99
     config terminal
       vsan database
       vsan 99 interface fc1/1
       vsan 99 interface fc1/2
       vsan 99 interface fc1/3
       vsan 99 interface fc1/4
end
config terminal
  scheduler schedule name configureVsan99
    time start 2004:8:10:9:52
    job name addMemVsan99
end
```
### コマンド スケジューラの実行ステータスの確認

To verify the command scheduler execution status, use the **show scheduler schedule** command.

```
switch# show scheduler schedule configureVsan99
Schedule Name : configureVsan99
------------------------------------
User Name : admin
Schedule Type : Run once on Tue Aug 10 09:48:00 2004
Last Execution Time: Tue Aug 10 09:48:00 2004
```
----------------------------------------------- Job Name Status

### ジョブ定義の確認

To verify the job definition, use the **show scheduler job** command.

```
switch# show scheduler job addMemVsan99
Job Name: addMemVsan99
 ----------------------
  config terminal
   vsan database
    vsan 99 interface fc1/1
    vsan 99 interface fc1/2
    vsan 99 interface fc1/3
    vsan 99 interface fc1/4
```
### 実行ログ ファイルの内容の表示

To display the execution log for all jobs executed in the system, use the **show scheduler logfile** command.

```
switch# show scheduler logfile
Job Name : addMemVsan99 Job Status: Success (0)
Schedule Name : configureVsan99  User Name : admin
Completion time: Tue Aug 10 09:48:00 2004
--------------------------- Job Output ---------------------------
`config terminal`
`vsan database`
`vsan 99 interface fc1/1`
`vsan 99 interface fc1/2`
`vsan 99 interface fc1/3`
`vsan 99 interface fc1/4`
```
To display the scheduler password configuration for remote users, use the **show running-config** command.

switch# **show running-config | include "scheduler aaa-authentication"** scheduler aaa-authentication username newuser password 7 "C98d76S54e"

(注)

The scheduler remote user passwords are always displayed in encrypted form in the **show running-config** command output. The encrypted option (**7**) in the command exists to support applying the ASCII configuration to the switch.

To display the execution log file configuration, use the **show scheduler config** command.

```
switch# show scheduler config
config terminal
  feature scheduler
  scheduler logfile size 1024
end
```
### 実行ログ ファイルの内容のクリア

To clear the contents of the scheduler execution log file, issue the **clear scheduler logfile** command in EXEC mode.

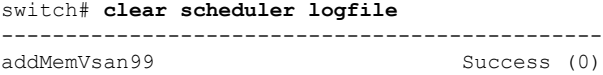

# <span id="page-13-0"></span>スケジューラのコンフィギュレーション例

```
configure terminal
scheduler job name start
configure
no cli var name time
exit
echo $(TIMESTAMP) | sed 's/^/cli var name time /' | vsh
show switchname > debug-$(time)-1
show switchname > debug-$(time)-2
exit
scheduler job name part1
show clock >> debug-$(time)-1
show interface mgmt 0 >> debug-$(time)-1
sleep 60
show clock >> debug-$(time)-1
show interface mgmt 0 \gg debug-$ (time)-1
sleep 200
gzip debug-$(time)-1
exit
scheduler job name part2
show clock >> debug-$(time)-2
show processes cpu history >> debug-$(time)-2
sleep 60
show clock >> debug-$(time)-2
show processes cpu history >> debug-$(time)-2
show clock >> debug-$(time)-2
gzip debug-$(time)-2
exit
scheduler schedule name cpu-stats
 job name start
 job name part1
 job name part2
 time start 2001:12:31:01:00
 exit
end
```